**Mars 2023**

EPRD 2023

# Consignes de remplissage et évolutions des cadres normalisés

Version 5.1

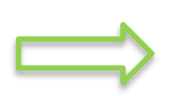

**Avertissement :** suite aux dernières mises à jour du site du ministère, il a été constaté que, lorsque les fichiers EPRD publiés sur ce site sont ouverts à partir du navigateur Microsoft Edge, ce navigateur permet à l'utilisateur de les enregistrer au format .xls ou .xlsm. Nous vous rappelons que les fichiers EPRD sont produits au format .xls et sont donc à télécharger au format.xls. En effet, la plateforme ImportEPRD ne reconnait pas le format.xlsm.

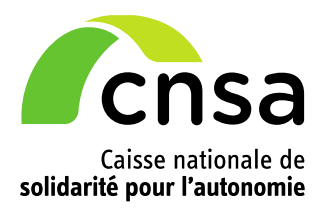

# **Sommaire**

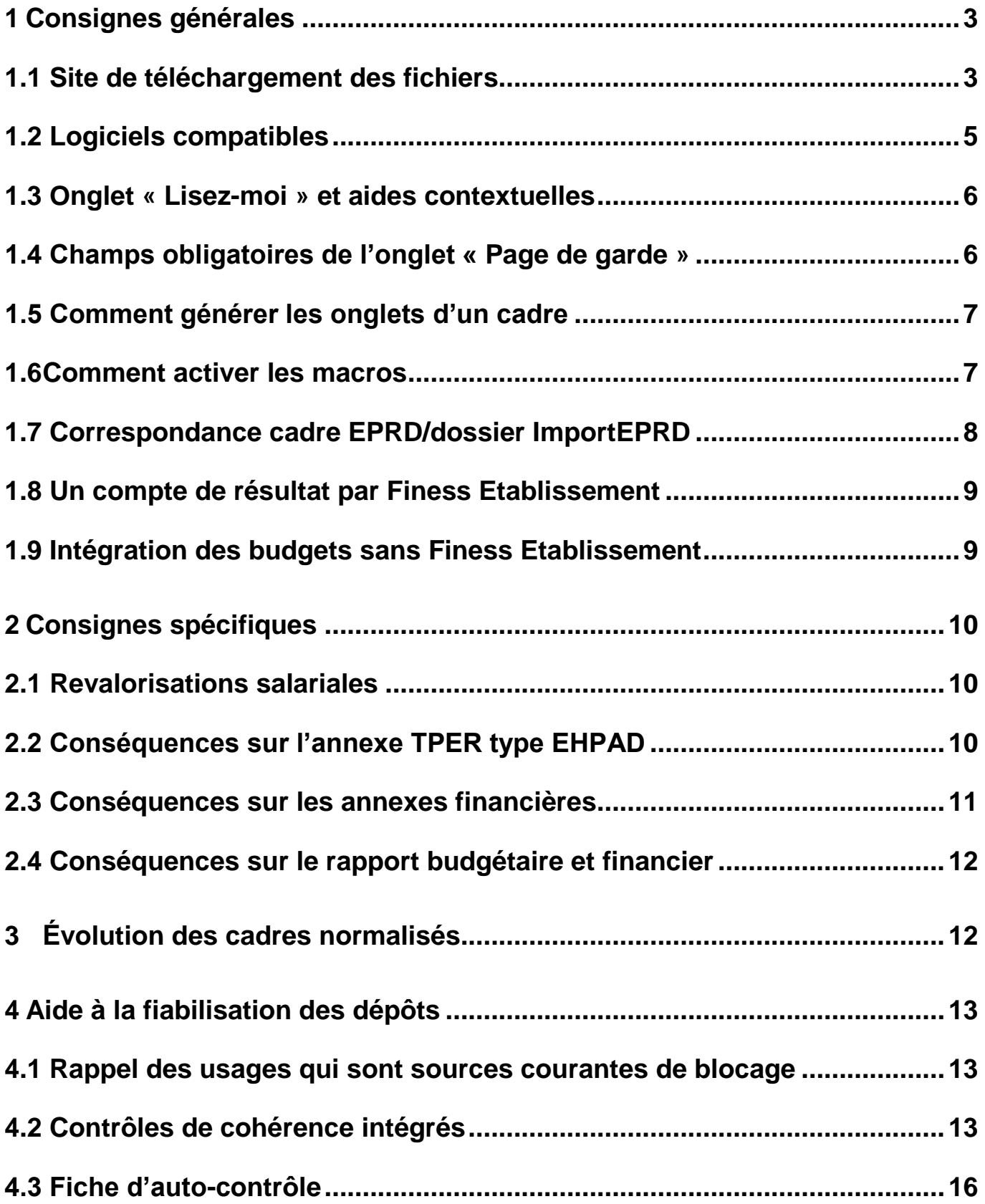

# <span id="page-2-0"></span>**1 Consignes générales**

## <span id="page-2-1"></span>**1.1 Site de téléchargement des fichiers**

Les cadres normalisés EPRD 2023 sont mis à disposition de tous sur le site de la DGCS : [https://solidarites.gouv.fr/reforme-de-la-tarification-etablissements-et-services-medico-sociaux-pour](https://solidarites.gouv.fr/reforme-de-la-tarification-etablissements-et-services-medico-sociaux-pour-personnes-agees-et)[personnes-agees-et](https://solidarites.gouv.fr/reforme-de-la-tarification-etablissements-et-services-medico-sociaux-pour-personnes-agees-et)

Cliquez sur le cadre souhaité comme dans l'exemple ci-dessous :

### Cadres normalisés

Téléchargement du XLS | Annexe 1 - Cadre normalisé de prése ntation de l'état des prévisions de recette et de dépenses (EPR

D) des établissements et services sociaux et médico-sociaux

 $(1.48 M<sub>O</sub>)$ 

Fichiers normalisés de l'EPRD 2023 : **(nouvelles versions diffusées en février 2023)**

- >EPRD complet : « Annexe1\_r.314-211casf\_eprd\_complet.xls »
	- $\Rightarrow$  N° de version : #EPRDHA-2023-01#
- SEPCP : « Annexe12 r.314-242casf epcp.xls »
	- $\Rightarrow$  N° de version: #EPRDSA-2023-01#
- >Annexes Activité prévisionnelle : « Annexe4\_r.314-219casf\_annexes\_activite.xls »  $\Rightarrow$  N° de version: #AEPRDACT-2023-01#
- >Annexes financières : « Annexe5\_r.314-223casf\_annexes\_financieres.xls »
	- $\Rightarrow$  N° de version : #AEPRDFIN-2023-01#
- >Annexes TPER : « Annexe6\_r.314-224casf\_tper.xls »
	- $\Rightarrow$  N° de version : #AEPRDEFF-2023-01#
- >Décision modificative : « Annexe1bis\_r.314-211casf\_dm.xls »
	- $\Rightarrow$  N° de version : #DMHA-2023-01#
- >RIA complet : « Annexe7a\_r.314-225casf\_ria\_complet.xls »
	- $\Rightarrow$  N° de version : #RIAHA-2023-01#

### **Points de vigilance :**

- Les fichiers sont au format **.xls**. Point de vigilance : la plateforme de collecte ImportEPRD ne reconnait pas le format .xlsm.
- $\Rightarrow$  Tous les cadres ont été modifiés pour la campagne EPRD 2023.
- $\Rightarrow$  Les cadres EPRD simplifié et RIA simplifié sont abrogés (conséquences du décret n° 2022-734 [du 28 avril 2022\)](https://www.legifrance.gouv.fr/download/pdf?id=P5oBe7_TsrcfYF20JDXHOvK88lNSC-q-NZWqUPb-UFY=).

I **Consignes de remplissage des cadres normalisés EPRD 2023.** Version 5.1.

• **Récapitulatif des documents à déposer selon la situation du gestionnaire**

**Conséquences du [décret n° 2022-734 du 28 avril 2022](https://www.legifrance.gouv.fr/download/pdf?id=P5oBe7_TsrcfYF20JDXHOvK88lNSC-q-NZWqUPb-UFY=) : à compter de l'exercice 2023, tous les gestionnaires d'EHPAD (hors établissements publics de santé) sont soumis aux modèles EPRD complet, Décision modificative et RIA complet (abrogation des EPRD simplifiés et RIA simplifiés), ainsi qu'au modèle de l'annexe financière 5A (abrogation du modèle 5B).** 

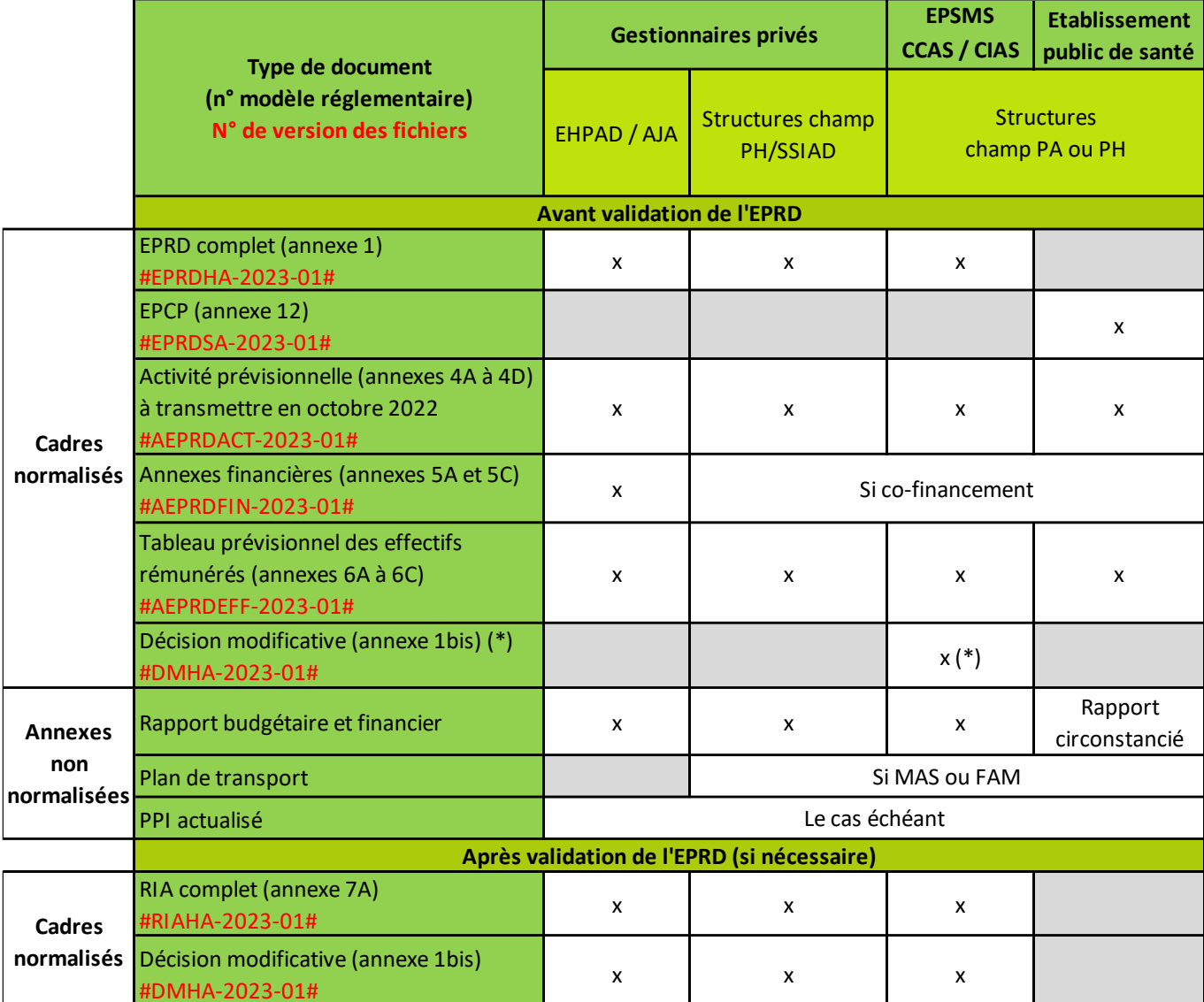

*(\*) DM à présenter en même temps que l'EPRD si les tarifs notifiés induisent une différence notable par rapport au budget initial voté* AJA : Accueil de jour autonome, CCAS/CIAS : centres communaux/intercommunaux d'action sociale, CD : Conseil départemental

EPS : établissements publics de santé, EPSMS : établissements publics autonomes, PA : Personnes âgées, PH : Personnes handicapées

#### • **Nom des fichiers**

Il est possible de modifier les noms des fichiers. Veillez à choisir un nom explicite pour vous et votre autorité de tarification.

Exemple : ID\_FINESSEJ\_Type\_AAMMJJ\_V1

*Avec ID : identifiant du dossier sur la plateforme de collecte ;* 

*FINESSEJ : numéro Finess de l'entité juridique ;* 

*Type : type de document (ex : eprd\_complet) ou n° du modèle réglementaire (ex : A1 pour EPRD complet) ;* 

*AAMMJJ : date du fichier ;* 

*Vx : numéro de version.* 

#### • **Comment vérifier qu'on utilise la dernière version d'un cadre ?**

➢ Onglet « LISEZ-MOI » :

La date de mise à jour figure en haut à gauche de cet onglet.

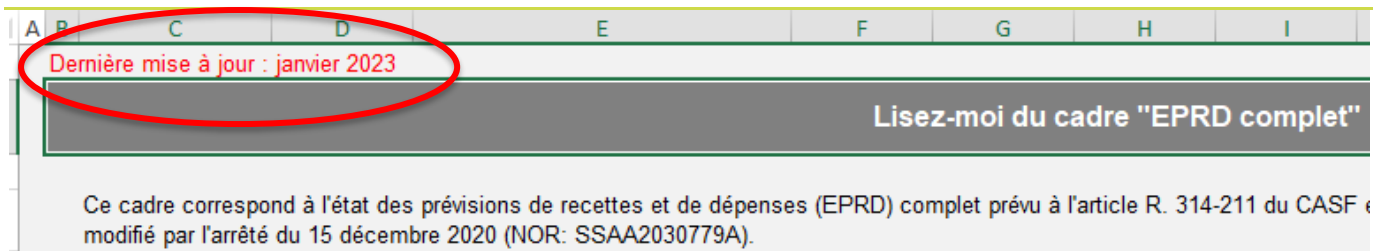

➢ Onglet « Page de garde » :

Chaque fichier possède un numéro de version qui permet à l'application ImportEPRD de le reconnaître. Ce numéro est inscrit dans une cellule masquée de la page de garde (cellule A1). Pour lire son contenu, saisissez « A1 » dans la zone Nom du classeur puis validez en appuyant sur la touche Entrée de votre clavier. Le numéro de version s'affiche alors dans la barre de formule, comme dans l'exemple ci-dessous.

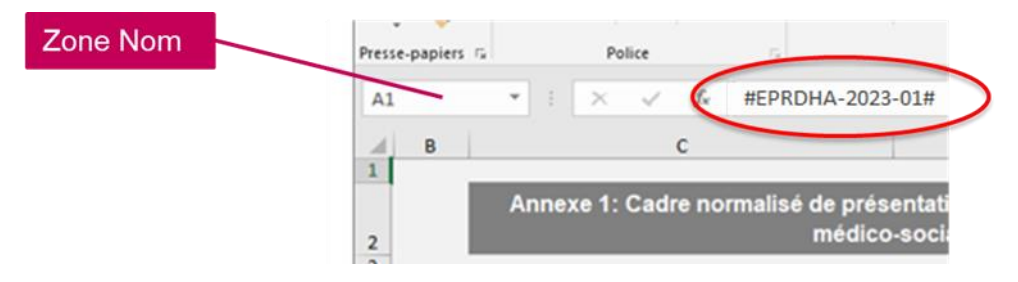

## <span id="page-4-0"></span>**1.2 Contraintes techniques**

➢ Logiciels compatibles

L'utilisation du logiciel Excel Microsoft est requise.

#### **Les cadres et les plateformes ne sont pas compatibles avec LibreOffice et OpenOffice.**

Plusieurs utilisateurs ont signalé des problèmes de fonctionnement des macros dans la version Excel 1997-2003.

### **En cas de dysfonctionnement constaté, rapprochez-vous de votre service informatique pour vérifier si la version Excel utilisée est suffisamment récente ou si des paramètres spécifiques n'entravent pas le fonctionnement des macros ou des cadres.**

#### ➢ Limites relatives à Excel

Le nombre maximal de budgets que les cadres EPRD peuvent contenir est limité par la quantité de mémoire disponible. Le présent document sera mis à jour en fonction des résultats des tests de volumétrie en cours de réalisation par la CNSA.

## <span id="page-5-0"></span>**1.3 Onglet « LISEZ-MOI » et aides contextuelles**

Dans chaque cadre, un onglet « LISEZ-MOI » contient des renseignements ainsi qu'un récapitulatif des aides contextuelles directement intégrées dans les onglets des cadres et destinées à faciliter leur prise en main essentiellement technique. Ces aides ne prétendent pas à l'exhaustivité et ne se substituent pas aux dispositions réglementaires applicables.

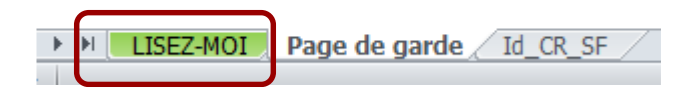

Ces aides sont signalées par une icône spécifique en forme de point d'interrogation sur fond vert situé à côté des champs pour lesquels elles ont été prévues, comme dans l'exemple ci-dessous.

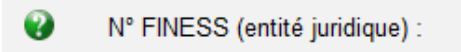

## <span id="page-5-1"></span>**1.4 Champs obligatoires de l'onglet « Page de garde »**

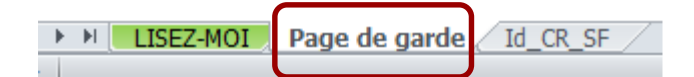

Les champs obligatoires à saisir pour que tous les onglets du fichier puissent être générés et que le cadre soit déposé sur la plateforme sont l'exercice, le n° FINESS (entité juridique), le statut de l'entité juridique, le(s) N° FINESS Etablissement, la catégorie de l'établissement et le CRP soumis à l'obligation d'une présentation équilibrée (champ présent uniquement dans l'EPRD complet).

#### • **Statut de l'entité juridique :**

Si ce champ est vide, le chargement du cadre sur la plateforme sera bloqué.

Il convient de choisir obligatoirement un statut dans la liste proposée.

**Veuillez ne pas saisir un statut différent de ceux proposés dans cette liste : un emploi incorrect de ce champ peut affecter le bon fonctionnement des outils d'analyse et de restitution qui se basent sur les données des cadres.** 

#### • **N° FINESS (entité juridique) : cas spécifique des sociétés commerciales contrôlées**

L'organisme commercial qui dépose un EPRD pour le compte de sociétés gestionnaires d'EHPAD contrôlées (dans les conditions prévues au II de l'article L. 233-16 du code de commerce) doit saisir le FINESS EJ de son choix, parmi les FINESS EJ de ces sociétés contrôlées ou de la société mère.

Ce FINESS EJ devra également être celui sélectionné sur la plateforme pour créer le dossier de dépôt. Pour rappel, sur la plateforme, il conviendra de cocher la case « Société commerciale contrôlée » avant d'enregistrer le dossier, pour pouvoir affecter tous les FINESS ET rattachés au compte utilisateur de l'organisme commercial.

#### • **Champ « CRP soumis à l'obligation d'une présentation équilibrée » : cas des EHPAD**

Pour les EHPAD, il convient de sélectionner « Non ». Ces établissements ne sont pas soumis à l'équilibre strict, qu'ils aient ou non signé un CPOM.

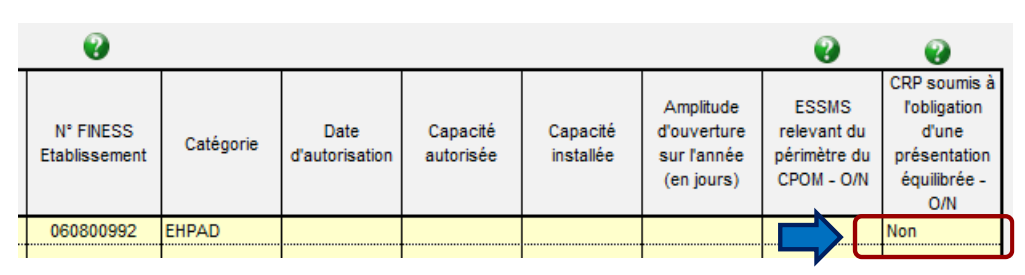

Pour les autres catégories d'ESMS, vous pouvez vous référer au schéma « Règles d'équilibre des CRP d'un EPRD » consultable à partir de la page « Aide » de la plateforme.

## <span id="page-6-0"></span>**1.5 Comment générer les onglets d'un cadre**

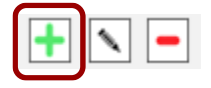

A la première ouverture des fichiers Excel vierges, seuls les onglets « LISEZ-MOI », « Page de garde », « Id CR SF », et le cas échéant un onglet de contrôle, sont visibles.

Les cadres normalisés principaux et annexes fonctionnent tous selon le même procédé de génération automatique des onglets en remplissant le tableau de **l'onglet « Page de garde »** listant les établissements et services du périmètre de l'EPRD et en cliquant sur l'icône **+** sous le tableau, selon l'ordonnancement suivant :

#### 1. Premier FINESS ET :

- Saisie de la première ligne du tableau
- Puis clic sur l'icône **+** (en bas du tableau)
- Le(s) onglets spécifiques à ce FINESS ET et tous les onglets communs du cadre sont alors automatiquement générés.
- 2. Deuxième FINESS ET :
	- Saisie de la deuxième ligne du tableau puis clic sur l'icône **+**
	- Le(s) onglets spécifiques à ce FINESS ET sont alors automatiquement générés.
- 3. Etc.

### <span id="page-6-1"></span>**1.6 Comment activer les macros**

Certaines fonctions dépendent de paramétrages de base appliqués à l'ordinateur de travail de l'utilisateur. En cas de blocage, ces paramètres doivent être activés par l'utilisateur lui-même.

La génération automatique des onglets décrite au § 1.5 ne peut fonctionner que si les macros sont activées. Pour ce faire, il faut cliquer sur « Activer » dans les fenêtres qui s'affichent à l'ouverture du cadre, comme ci-dessous :

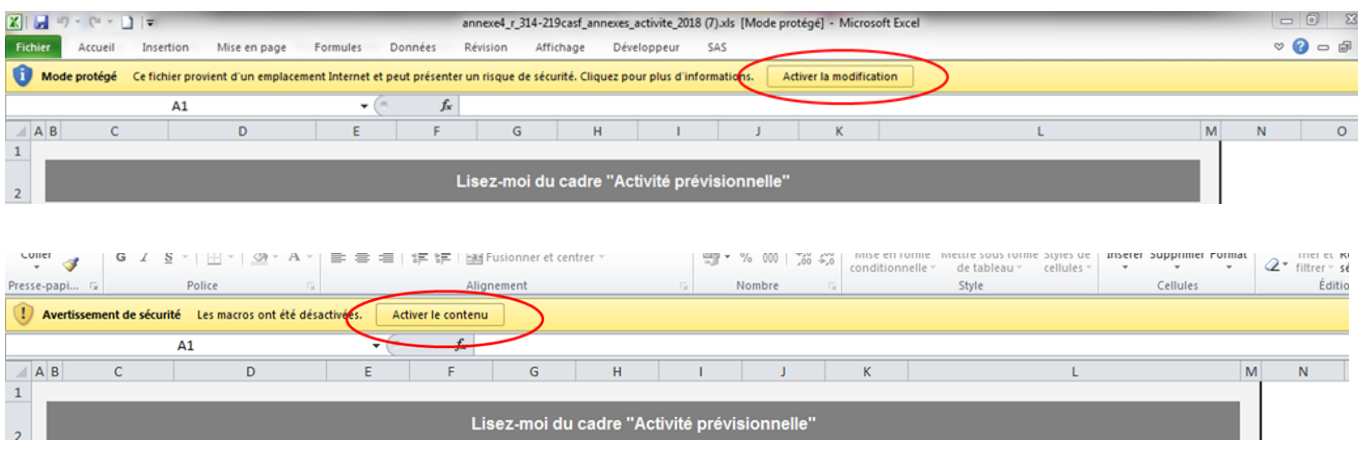

Si ces fenêtres n'apparaissent pas, cela peut être dû aux paramètres de configuration définis par défaut dans l'ordinateur de l'utilisateur.

- >Les paramètres « Active X » sont peut-être désactivés : dans Excel, aller dans le menu Fichier > Options > Centre de gestion de la confidentialité > Paramètre du centre de la gestion de la confidentialité > Paramètre ActiveX > et sélectionner « M'avertir avant d'activer tous les contrôles dotés de restrictions minimales ».
- >Le niveau de sécurité des macros est peut-être inadapté : dans Excel, aller dans le menu Fichier > Options > Centre de gestion de la confidentialité > Paramètre du centre de la gestion de la confidentialité > Paramètre des macros > et sélectionner « Désactiver toutes les macros avec notification ».

Une fois ces paramètres réglés, l'utilisateur doit télécharger à nouveau le cadre sur le site de la DGCS.

# <span id="page-7-0"></span>**1.7 Correspondance entre le cadre EPRD et le dossier informatique dans ImportEPRD**

Les données indiquées dans le dossier de dépôt créé sur la plateforme ImportEPRD doivent être en cohérence avec celles renseignées dans les cadres :

- >le champ « Exercice » doit correspondre à l'année de la campagne de dépôt.
- >Le champ « N° FINESS (entité juridique) » doit être le même que le N° FINESS EJ utilisé pour créer le dossier de dépôt dans ImportEPRD.
- >Les FINESS ET (Etablissement) listés dans le tableau de la page de garde du cadre doivent correspondre aux FINESS ET affectés au dossier de dépôt.

Si ces consignes ne sont pas respectées, les dépôts ne pourront être effectués en conformité avec l'organisation effective de l'organisme gestionnaire.

## <span id="page-8-0"></span>**1.8 Un compte de résultat par FINESS Etablissement**

Le périmètre de l'EPRD peut comprendre un ou plusieurs établissements identifiés par leur FINESS géographique (FINESS ET).

**Un compte de résultat prévisionnel doit être généré pour chacun de ces FINESS ET.** 

#### **Avertissement**

Certains gestionnaires procèdent au regroupement, dans un même compte de résultat, de données de plusieurs ESMS ayant chacun leur FINESS ET.

Cette pratique non conforme à la réglementation complique le rapprochement avec le répertoire national FINESS et avec les données de tarification qui doivent avoir le même périmètre dans l'application de tarification SIDOBA et au niveau des bases des CPAM.

Par ailleurs, cela limite les possibilités de comparaison parmi les groupes homogènes d'établissements et rend l'information restituée auprès des utilisateurs moins fiable et lisible. Cette pratique n'est donc pas recommandée.

### <span id="page-8-1"></span>**1.9 Intégration des budgets sans FINESS Etablissement**

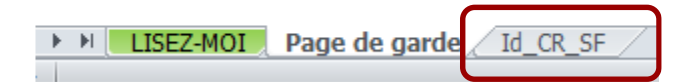

Activités concernées (liste indicative non exhaustive) : accueils de jour adossés, budgets commerciaux des ESAT, SIC, DNA, modes d'accueil (hors hébergement permanent) de plus de 25 places ou représentant plus du tiers de la capacité totale dans les ESMS accueillant des enfants handicapés, etc.

Pour intégrer ces activités, utilisez l'onglet « **Id\_CR\_SF** » du cadre. Le procédé technique est le même que pour le tableau de la page de garde : il faut saisir la ligne du budget sans FINESS dans le tableau de l'onglet « Id\_CR\_SF » (une ligne par budget sans FINESS), puis cliquer sur l'icône **+**.

#### **Avertissements**

L'onglet « Id\_CR\_SF » a pour seul objectif de retracer distinctement l'exploitation d'activités sans FINESS ET propre qui relèvent d'un même établissement ou service.

Il ne doit pas être utilisé pour pratiquer d'éventuels regroupements de plusieurs ESMS ayant chacun leur FINESS ET. Le cas échéant, le dépôt peut être bloqué techniquement par les contrôles de la plateforme.

Pour chaque budget sans FINESS Etablissement, veillez à bien renseigner la colonne « N° FINESS ET de rattachement », en saisissant un FINESS ET de votre choix parmi ceux gérés par l'entité juridique.

# <span id="page-9-0"></span>**2 Consignes spécifiques**

### **Avertissement**

Les consignes décrites dans la présente note sont susceptibles de modifications en fonction des informations communiquées par la DGCS.

### <span id="page-9-1"></span>**2.1 Revalorisations salariales**

Des consignes spécifiques relatives aux revalorisations salariales du Ségur de la santé ont été diffusées par la DGCS.

Source : annexe 3 de la <u>3ème [instruction relative à la campagne budgétaire 2020 du 26/01/2021](https://www.collectivites-locales.gouv.fr/sites/default/files/Accueil/Covid-19/EPS/3%C3%A8me%20instruction%20DGCS_campagne_budg%C3%A9taire_2020_(26-01-2021).pdf)</u> relative à la campagne budgétaire 2021.

Ces consignes restent inchangées et s'appliquent donc en l'état pour l'exercice 2023, pour les mesures encore en vigueur lors de cet exercice.

À noter : les consignes relatives à la prime Grand Âge diffusées en juin 2020 restent applicables. Cette prime est à imputer en totalité sur la section « soins » (subdivisions ad hoc du compte 641 en charges et compte 7351 en produits).

#### **Rappel du principe** :

Les financements des surcoûts liés aux revalorisations salariales et compensés par l'assurance maladie sont enregistrés au compte 7351 (« Produits à la charge de l'Assurance Maladie ») en comptabilité générale, et dispatchés entre les sections en comptabilité analytique (à l'exception du financement de la prime Grand Âge qui est imputé à 100% sur la section « soins »).

L'EPRD et ses annexes sont des documents budgétaires distincts des états comptables et répondent d'abord aux besoins de visibilité des autorités de tarification. A ce titre, ils sont produits à partir de données comptables générales mais peuvent également inclure des informations plus détaillées, issues de la comptabilité interne, analytique ou d'autres états internes notamment RH.

Dans les EPRD et ses annexes, notamment les annexes tarifaires et le TPER, la donnée attendue est le découpage fin, issu de la comptabilité analytique. Cela ne remet pas en cause l'enregistrement au compte 7351 en comptabilité générale.

## <span id="page-9-2"></span>**2.2 Conséquences sur les annexes TPER**

Schémas d'enregistrement selon nos dernières informations :

#### **Annexe TER type EHPAD :**

- ➢ Surcoûts induits par les revalorisations salariales liées au personnel « hébergement » : charges à imputer sur la **section « hébergement »** ;
- ➢ Surcoûts induits par les revalorisations salariales liées au personnel « dépendance » : charges à imputer sur la **section « dépendance »** ;
- ➢ Surcoûts induits par les revalorisations salariales liées au personnel « soins » : charges à imputer sur la **section « soins »**.

#### **Annexe TER type FAM-SAMSAH :**

- ➢ Revalorisations salariales liées au personnel habituellement couvert par le forfait « Soins » : charges à imputer sur la partie relative au **forfait « Soins »** (colonne « Dont effectifs émargeant sur le forfait « Soins ») ;
- ➢ Revalorisations salariales liées au personnel habituellement couvert par le tarif journalier afférent à l'accompagnement et à la vie sociale : charges à imputer sur la partie relative au tarif journalier afférent à l'accompagnement et à la vie sociale, c'est-à-dire à inclure uniquement dans la partie globale (colonne « Tableau des effectifs global »).

### <span id="page-10-0"></span>**2.3 Conséquences sur les annexes financières**

Schémas d'enregistrement selon nos dernières informations :

#### **Annexe « EHPAD-AJ » :**

- ➢ Surcoûts induits par les revalorisations du Ségur et liés au personnel « hébergement » :
	- Charges à imputer sur la **section « hébergement »** ;
	- Financements à imputer au c/7351 de la **section « hébergement »**.
- ➢ Surcoûts induits par les revalorisations du Ségur et liés au personnel « dépendance » :
	- Charges à imputer sur la **section « dépendance »** ;
	- Financements à imputer au c/7351 de la **section « dépendance »**.
- ➢ Surcoûts induits par les revalorisations du Ségur et liés au personnel « soins » :
	- Charges à imputer sur la **section « soins »** ;
	- Financements à imputer au c/7351 de la **section « soins »**.

#### **Annexe « FAM-SAMSAH » :**

- ➢ Surcoûts induits par les revalorisations du Ségur et liés au personnel émargeant sur le forfait « Soins » :
	- Charges à imputer sur la partie couverte par le **forfait « Soins »** (colonne « Dont charges couvertes par le forfait soins ») ;
	- Financements à imputer au c/731 de la partie couverte par le **forfait « Soins »** (colonne « Dont charges couvertes par le forfait soins ») ;
- ➢ Surcoûts induits par les revalorisations du Ségur et liés au personnel émargeant sur le tarif journalier afférent à l'accompagnement et à la vie sociale :
	- $\Rightarrow$  Charges à imputer sur la partie couverte par le tarif journalier afférent à l'accompagnement et à la vie sociale donc à inclure uniquement dans la partie globale (colonne « Budget global ») ;
	- $\Rightarrow$  Financements à imputer au c/731 de la partie couverte par le tarif journalier afférent à l'accompagnement et à la vie sociale donc à inclure uniquement dans la partie globale (colonne « Budget global »).

## <span id="page-11-0"></span>**2.4 Conséquences sur le rapport budgétaire et financier**

Il est recommandé de détailler dans le rapport budgétaire et financier la manière dont les crédits versés par l'assurance maladie pour couvrir les revalorisations du Ségur, sont répartis entre les différents financeurs lorsque l'ESSMS est cofinancé, en charges comme en produits. Une information complète sur ce sujet permettra une bonne lisibilité des autorités de tarification, contribuant à la bonne répartition des crédits entre ESSMS.

# <span id="page-11-1"></span>**3 Évolution des cadres normalisés**

Les cadres EPRD ont été modifiés principalement pour :

- ➢ prendre en compte les nouvelles exigences de transparence financière [\(décret n° 2022-734 du](https://www.legifrance.gouv.fr/download/pdf?id=P5oBe7_TsrcfYF20JDXHOvK88lNSC-q-NZWqUPb-UFY=)  [28/04/22](https://www.legifrance.gouv.fr/download/pdf?id=P5oBe7_TsrcfYF20JDXHOvK88lNSC-q-NZWqUPb-UFY=) et [arrêté du 25/11/2022 s](https://www.legifrance.gouv.fr/jorf/id/JORFTEXT000046683541)ur les modèles de documents) :
	- suppression des fichiers de l'EPRD simplifié et du RIA simplifié ;
	- suppression de l'onglet « EHPAD L. 342-1 à 6 » du cadre d'annexe financière suite à l'abrogation du modèle 5B.
- ➢ enrichir les informations utiles à la connaissance des ESSMS et au suivi des politiques publiques, en refondant et simplifiant la nomenclature des emplois des ESSMS autres que les EHPAD (feuilles « TPER ESSMS PH Cofin » et « TPER type ESMS PH » du TPER) :
	- nouvelle nomenclature des emplois ;
	- globalisation des emplois temporaires au niveau de chaque catégorie d'emplois ;
	- identification des salariés en contrat aidé, contrat d'apprentissage et de professionnalisation.
- ➢ affiner les informations relatives aux effectifs des EHPAD et harmoniser la présentation des postes AS-AMP-AES entre le TPER annexé à l'EPRD et le TER annexé à l'ERRD ;
- ➢ aider les gestionnaires à fiabiliser le remplissage des fichiers par le déploiement de nouveaux autocontrôles (cf. § 4.2 « Contrôles de cohérence intégrés » et § 4.3 « Fiche d'auto-contrôle ») ;
- ➢ poursuivre et renforcer l'automatisation de la saisie de données (ex : automatisation de la saisie du montant cumulé N à N+1 des financements stables du FRI au PGFP du cadre EPRD complet) ;
- ➢ élargir le périmètre des informations reprises en base de données et commencer à adapter la variabilisation des données dans l'optique de la bascule du flux EPRD dans un SI mutualisé.

Les principaux changements sont détaillés en [annexe.](#page-19-0)

# <span id="page-12-0"></span>**4 Aide à la fiabilisation des dépôts**

### <span id="page-12-1"></span>**4.1 Rappel des usages qui sont sources courantes de blocage**

La liste suivante recense des exemples d'anomalies qui empêchent le bon fonctionnement du cadre, le chargement sur la plateforme et/ou l'importation dans la base de données de l'application :

- environnement bureautique incompatible (Libre/Open Office, versions Excel anciennes…) ;
- utilisation de versions de fichiers cadres obsolètes (cf. § 1.1) ;
- informations générales obligatoires non ou mal renseignées dans la page de garde (cf. § 1.4) ;
- confusion entre le n° FINESS EJ (entité juridique) et le n° FINESS ET (Etablissement) ;
- mauvaise sélection des paramètres déterminant le modèle de CRP ou le type d'annexe généré à partir de la page de garde ;
- génération des comptes de résultat (onglets « CRP/CRA ») sans passer par l'icône « + » de la page de garde selon le procédé décrit au § 1.5, en utilisant à tort le modèle masqué ou l'onglet « Id\_CR\_SF » réservé uniquement aux activités sans identifiant FINESS ET ;
- actions de type « couper-coller » / « cliquer-glisser » qui écrasent des formules ou endommagent la normalisation des cellules ;
- insertion de liens directs pointant vers des fichiers externes ou de formules dans les cellules ouvertes à la saisie (empêche l'intégration des données en base) ;
- modification d'éléments de mise en page (ex : modification des listes déroulantes des champs « Statut juridique » et « Catégorie », insertion de lignes/colonnes…) ;
- déverrouillage des cellules protégées ou blocage de l'ouverture du fichier par un code.

#### **Avertissement**

Ne jamais laisser de liens directs pointant vers des fichiers externes ni de formules dans les cellules ouvertes à la saisie. Ces liaisons entre classeurs ou ces formules génèrent des problèmes de lisibilité pouvant exclure l'établissement concerné des bases de la CNSA.

## <span id="page-12-2"></span>**4.2 Contrôles de cohérence intégrés**

Des contrôles automatisés listés ci-dessous ont été intégrés à titre indicatif dans certains cadres.

Ils ont pour seul objectif d'attirer l'attention de l'utilisateur sur certaines données omises ou des valeurs en apparence incohérentes. Ils ne certifient pas la validité des informations dont la production relève de la responsabilité de l'organisme gestionnaire.

**Ces contrôles ne sont pas bloquants pour le dépôt dans la plateforme ImportEPRD. Ainsi, s'ils mettent à jour des anomalies présumées, celles-ci n'empêcheront pas le chargement des fichiers sur la plateforme.** 

#### ➢ **EPRD complet :**

- Cohérence de la variation de trésorerie entre onglets « EPRD synthétique » et « PGFP »
- Cohérence du FRNG et de la trésorerie entre « PGFP » et « Bilan financier »
- Cohérence entre le total des biens et le total des financements dans « Bilan financier »
- Cohérence du résultat net N-1 entre « PGFP » et « Bilan financier »

#### ➢ **RIA complet :**

- Cohérence de la variation de trésorerie entre « EPRD synthétique » et « PGFP »
- Cohérence entre le total des biens et le total des financements dans « Bilan financier »
- ➢ **Décision modificative :** cohérence entre le total des biens et le total des financements dans l'onglet « Bilan financier »
- ➢ **TPER (tableau du personnel salarié de l'onglet « TPER type EHPAD ») :**
	- TOTAL nombre global\* d'ETP non nul
	- TOTAL nombre global\* d'ETP égal à la somme (TOTAL ETP section « hébergement » + TOTAL ETP section « dépendance » + TOTAL ETP section « soins »)
	- TOTAL montant global\* rémunérations brutes et charges fiscales et sociales prévisionnel non nul
	- TOTAL montant global\* rémunérations brutes et charges fiscales et sociales prévisionnel égal à la somme (TOTAL rémunérations brutes et charges fiscales et sociales section « hébergement » + TOTAL rémunérations brutes et charges fiscales et sociales section « dépendance » + TOTAL rémunérations brutes et charges fiscales et sociales section « soins »)
	- Nombre global\* d'ETP AS-AMP-AES non nul
	- Nombre global\* d'ETP AS-AMP-AES égal à la somme (nombre d'ETP section « dépendance » AS-AMP-AES + nombre d'ETP section « soins » AS-AMP-AES)
	- Montant global\* rémunérations brutes et charges fiscales et sociales prévisionnel AS-AMP-AES non nul
	- Montant global\* rémunérations brutes et charges fiscales et sociales prévisionnel AS-AMP-AES égal à la somme (rémunérations brutes et charges fiscales et sociales section « dépendance » AS-AMP-AES + rémunérations brutes et charges fiscales et sociales section « soins » AS-AMP-AES)
	- **Nouveauté EPRD 2023 :** pas d'ETP sans rémunération correspondante ni de rémunération sans ETP correspondant (vérification au niveau de chaque emploi)\*

(\*) Toutes sections

#### ➢ **TPER (tableau des effectifs de l'onglet « TPER type PH Cofin ») :**

- **Nouveauté EPRD 2023 :** TOTAL nombre d'ETP N non nul
- **Nouveauté EPRD 2023 :** TOTAL nombre d'ETP N-1 non nul
- **Nouveauté EPRD 2023 :** TOTAL rémunérations N non nul
- **Nouveauté EPRD 2023 :** TOTAL rémunérations N-1 non nul
- **Nouveauté EPRD 2023 :** Pas d'ETP sans rémunération correspondante ni de rémunération sans ETP correspondant (vérification au niveau de chaque emploi)

#### ➢ **TPER (tableau des effectifs de l'onglet « TPER type ESMS PH ») :**

- **Nouveauté EPRD 2023 :** TOTAL nombre d'ETP N non nul
- **Nouveauté EPRD 2023 :** TOTAL nombre d'ETP N-1 non nul
- **Nouveauté EPRD 2023 :** TOTAL rémunérations N non nul
- **Nouveauté EPRD 2023 :** TOTAL rémunérations N-1 non nul
- **Nouveauté EPRD 2023 :** Pas d'ETP sans rémunération correspondante ni de rémunération sans ETP correspondant (vérification au niveau de chaque emploi)

#### ➢ **Annexe financière (feuille « EHPAD-AJ ») :**

- Vérification de la complétude des charges de personnel Réel N :
	- o Charges prévisionnelles de la section « hébergement » non nulles ;
	- o Charges prévisionnelles de la section « dépendance » non nulles ;
	- o Charges prévisionnelles de la section « soins » non nulles ;
	- o Charges prévisionnelles « Dont personnel affecté aux fonctions de blanchissage, de nettoyage et au service de repas » section « hébergement » non nulles ;
	- o Charges prévisionnelles « Dont personnel affecté aux fonctions de blanchissage, de nettoyage et au service de repas » section « dépendance » non nulles ;
	- o Charges prévisionnelles « Dont AS-AMP-AES » section « dépendance » non nulles
	- o Charges prévisionnelles « Dont AS-AMP-AES » section « soins » non nulles.
- Vérification de la complétude du forfait global soins : produits à la charge de l'assurance maladie (sauf c/7351125) Réel N de la section « soins » non nuls ;
- Vérification de la complétude du forfait global dépendance à la charge du département (hors financements complémentaires) : part issue du résultat de l'équation tarifaire dépendance (c/7352121) Réel N section « dépendance » non nulle ;
- Vérification des participations des usagers relatives à la dépendance : part afférente à la dépendance (hébergement permanent) (c/73532) Réel N section « dépendance » non nulle.

## <span id="page-15-0"></span>**4.3 Fiche d'auto-contrôle**

Il s'agit d'un nouvel onglet introduit, **à titre expérimental et pour information**, dans le cadre de l'EPRD complet à partir de 2021 puis dans le cadre de l'EPCP et du TPER à partir de 2023.

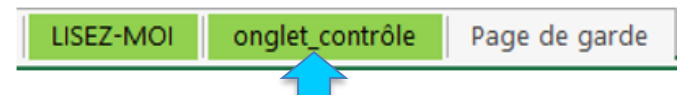

Comme pour les contrôles intégrés dans les onglets du cadre, cette fiche d'auto-contrôle a pour seul objectif d'attirer l'attention de l'utilisateur sur certaines omissions ou des valeurs a priori incohérentes.

**Les contrôles qu'elle contient ne sont pas bloquants pour le dépôt dans la plateforme ImportEPRD. Ainsi, s'ils mettent à jour des anomalies présumées, celles-ci n'empêcheront pas le chargement du fichier sur la plateforme.**

### **Avertissements**

- Cette fiche d'auto-contrôle ne certifie pas la validité des informations dont la production relève de la responsabilité de l'organisme gestionnaire.
- Elle ne constitue pas une analyse de la gestion budgétaire et financière de l'organisme mais uniquement une vérification de la saisie par rapport à des valeurs de référence. Elle ne remplace pas une analyse circonstanciée dans le rapport budgétaire et financier.
- Dans la version actuelle des cadres, l'onglet de contrôle n'est pas protégé. Les modifications sont donc possibles mais doivent être évitées au maximum et le cas échéant justifiées.

#### ➢ **EPRD complet**

Cette fiche d'auto-contrôle fonctionne notamment à l'aide d'une macro qui permet d'afficher le détail des charges et produits par Finess ET de N-2 à N+6.

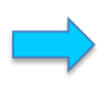

Cliquer sur ce bouton pour afficher les données détaillées par compte de résultat (CR)

Elle propose 84 points de contrôle, soit à l'échelle de l'établissement soit à l'échelle de l'EPRD, pour détecter diverses anomalies (liste non exhaustive ci-après) :

- version non actualisée du cadre ;
- incomplétude ou incohérence de certaines données de la page de garde (statut juridique, date d'effet CPOM, capacités, amplitude d'ouverture, convention collective majoritaire du travail…) ;
- comptes de résultat prévisionnels / bilan financier / tableau de financement prévisionnel non saisis ou incomplets ;
- variations annuelle des charges et des produits (période N-1 à N+6) > +/- 10% ;
- cohérence inter-onglets :
	- o variation des dettes financières entre « TFP » et « Bilan financier » ;
	- $\circ$  remboursements des emprunts financiers entre « TFP » et « PGFP » (N et N-1) ;
	- o reprise à l'investissement des réserves de couverture de BFR entre « PGFP » et « Bilan Financier » (N-1) ;
	- o affectation du résultat à l'investissement entre « PGFP » et « Bilan Financier » (N-1) ;
- $\circ$  affectation du résultat à la réserve de compensation des charges d'amortissement entre « PGFP » et « Bilan Financier » (N-1) ;
- o FRI et FRE au 31/12/N-1 entre « PGFP » et « Bilan Financier » ;
- o variation et solde du FRNG au 31/12/N-1 entre « PGFP » et « Bilan Financier » ;
- o BFR au 31/12 entre « PGFP » et « Bilan Financier » (N-1) ;
- o variation de la trésorerie et trésorerie au 31/12 entre « PGFP » et « Bilan Financier » (N et N-1) ;
- o mouvements du FRE pouvant impacter le FRNG (comptes de liaison trésorerie stable) entre « EPRD synthétique », « PGFP », « TFP » (N) ;
- o résultat net entre « PGFP » et « Bilan Financier » (N-1) ;
- o dotations aux amortissement entre le (s) comptes de résultat et le bilan financier ;
- données bilancielles anormales :

Let onoue a ele aloue a line experimental. Il n'est pas

- o total des biens différent du total des financements ;
- o valeur des amortissements d'immobilisations corporelles nulle ou négative ;
- o valeurs brutes d'immobilisations corporelles négatives ;
- $\circ$  total des amortissements > total des valeurs brutes d'immobilisations amortissables ;
- o **Nouveauté EPRD 2023 :** montant des apports, dotations, réserves et fonds propres nul ou négatif.

#### **Extraits de la fiche d'auto-contrôle de l'EPRD complet (pour illustration)**

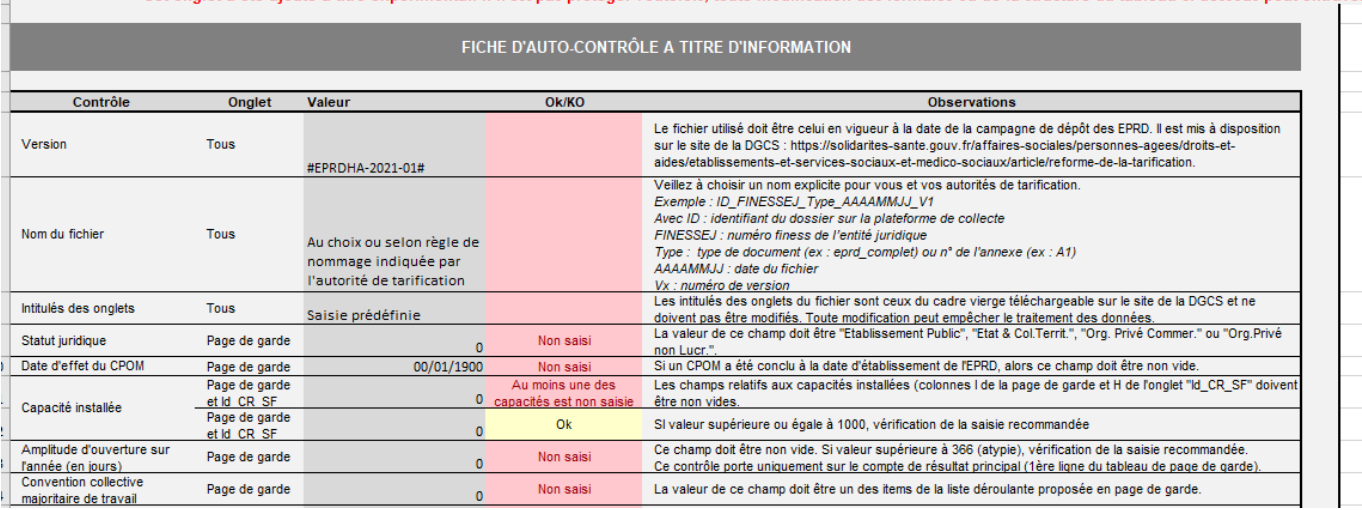

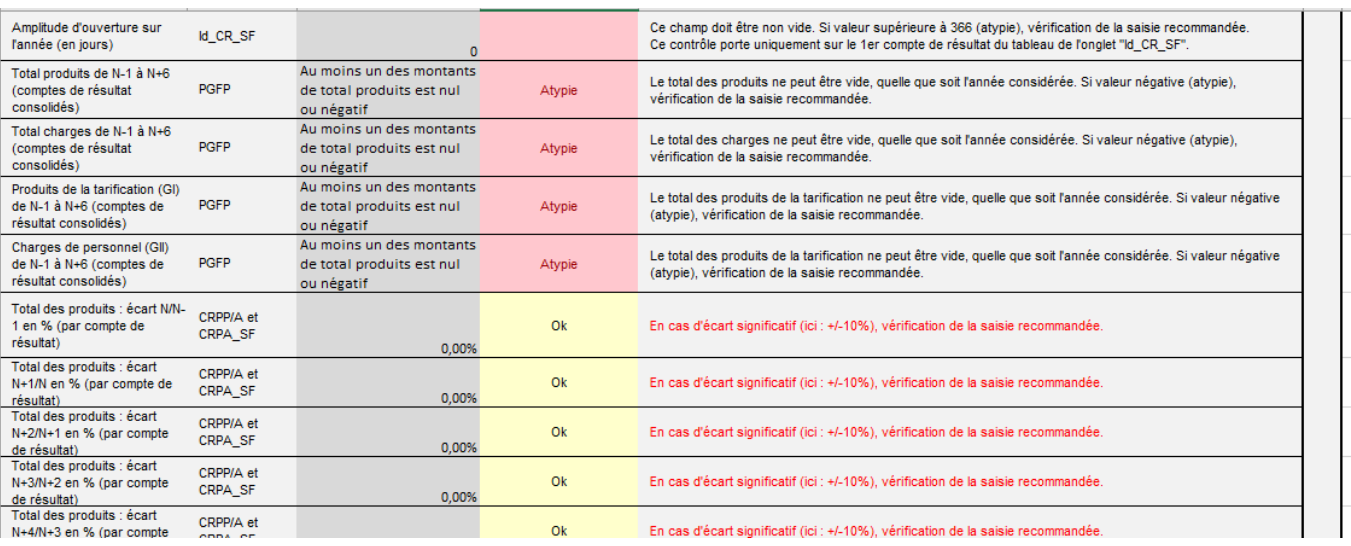

I **Consignes de remplissage des cadres normalisés EPRD 2023.** Version 5.1.

#### ➢ **EPCP**

Cette fiche d'auto-contrôle propose 26 points de contrôle, soit à l'échelle du compte de résultat principal soit à l'échelle du dossier, pour détecter diverses anomalies (liste non exhaustive ci-après) :

- version non actualisée du cadre ;
- incomplétude ou incohérence de certaines données de la page de garde (date d'effet du CPOM, capacité installée…) ;
- compte de résultat principal N-2 à N non saisis ou incomplets ;
- taux de CAF réalisé N-1 et N-2 ;
- taux de CAF prévu N ;
- total des emplois nul ;
- variation du fonds de roulement N-2 à N.

#### ➢ **TPER**

Cette fiche d'auto-contrôle est remplie automatiquement lorsque les FINESS ET / budget sans FINESS ET sont saisis dans l'onglet « Page de garde » ou « Id\_CR\_SF ». Les colonnes par FINESS ET / identifiant sans FINESS ET sont mises à jour au fur et à mesure du remplissage des tableaux des effectifs correspondants.

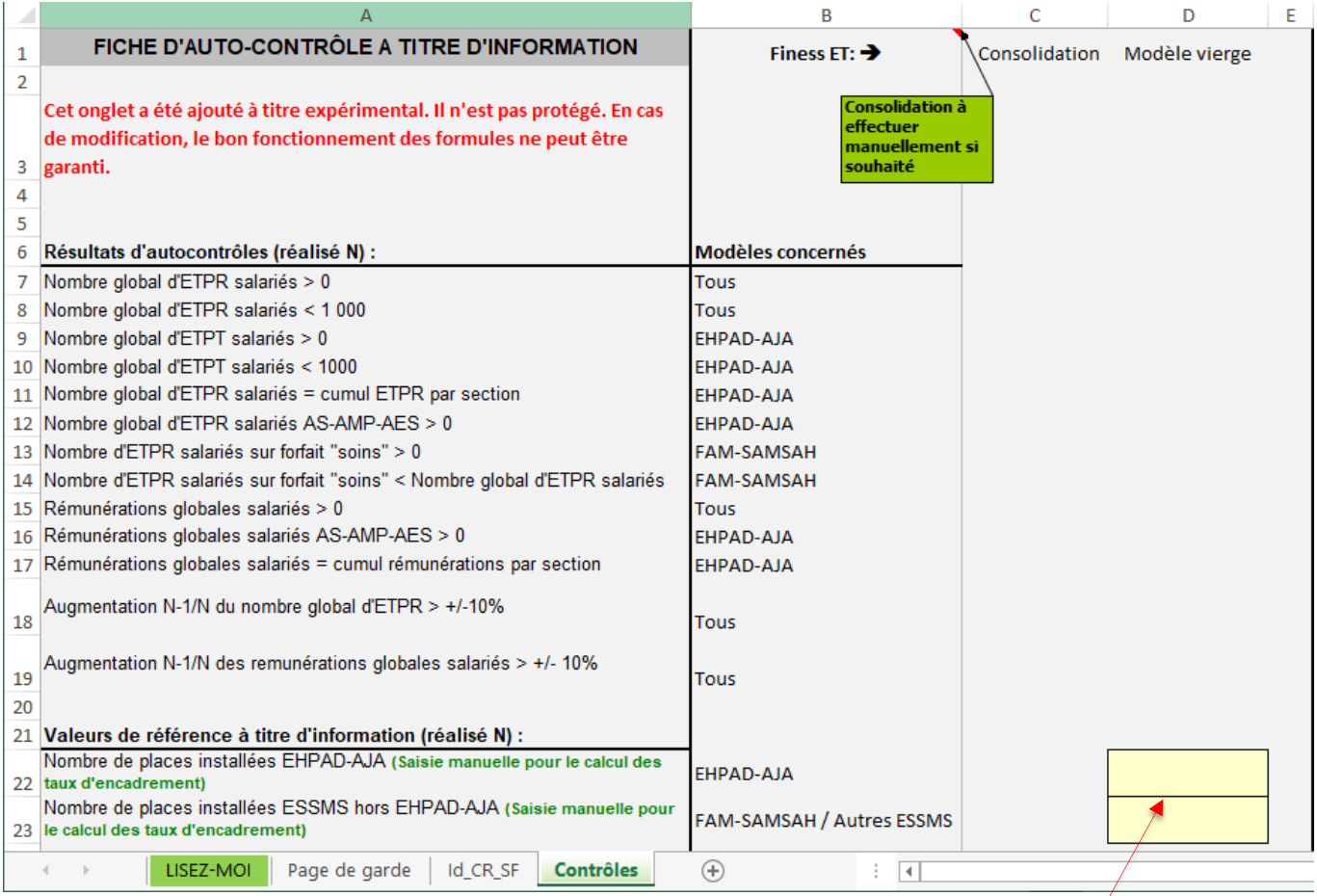

La seule saisie manuelle à effectuer dans cet onglet d'auto-contrôle concerne le nombre de places installées, qui permet de calculer les taux d'encadrement.

Cette fiche propose 13 points de contrôle ciblés sur le prévisionnel N (cf. capture d'écran précédente), ainsi qu'un ensemble de valeurs de référence :

- taux d'encadrement salariés toutes catégories, calculé sur la base des ETP rémunérés ;
- taux d'encadrement salariés toutes catégories, calculé sur la base des ETP travaillés (uniquement EHPAD) ;
- taux d'encadrement salariés par catégorie d'emploi, calculés sur la base des ETP rémunérés (TPER type FAM-SAMSAH/Autres ESSMS) ;
- taux d'encadrement salariés par catégorie d'emploi, calculés sur la base des ETP travaillés (TPER type EHPAD) ;
- salaire moyen brut chargé salariés toutes catégories ;
- salaire moyen brut chargé salariés par catégorie d'emploi.

# <span id="page-19-0"></span>**Annexe :**

### **Principales modifications des cadres EPRD pour 2023**

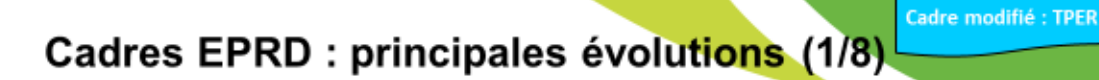

### Feuilles « TPER ESSMS PH Cofin », « TPER type ESMS PH »

Refonte des tableaux des effectifs pour appliquer et/ou mieux suivre les mesures de revalorisation salariale :

- $\Rightarrow$  maintien des 8 grandes catégories (direction, SG, restauration...)
- $\Rightarrow$  nouvelle nomenclature des emplois validée par la DGCS (cf. ci-après)
- $\Rightarrow$  globalisation des emplois temporaires au niveau de chaque catégorie
- $\Rightarrow$  identification des salariés en contrat aidé, contrat d'apprentissage et de professionnalisation

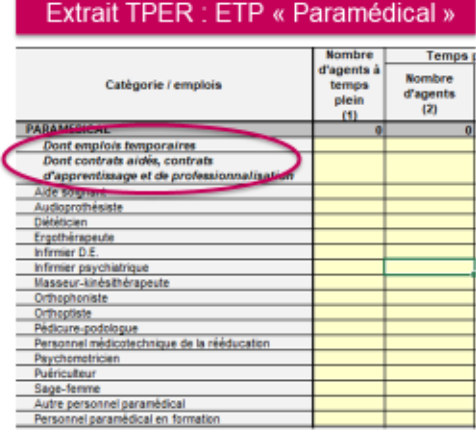

Cadre modifié : TPER

Cadres EPRD : principales évolutions (2/8)

Feuilles « TPER ESSMS PH Cofin », « TPER type ESMS PH » Nouvelle nomenclature des emplois (1/2):

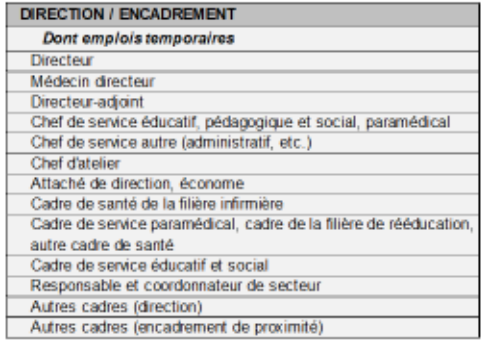

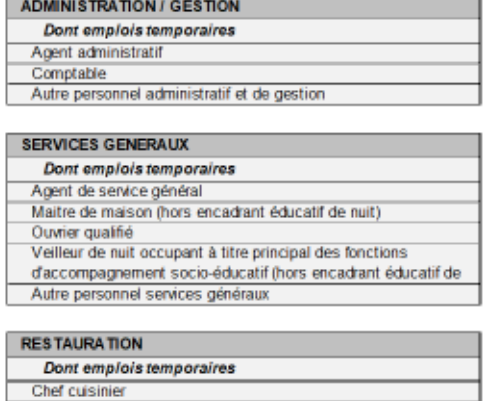

Cuisinier Autre personnel de restauration

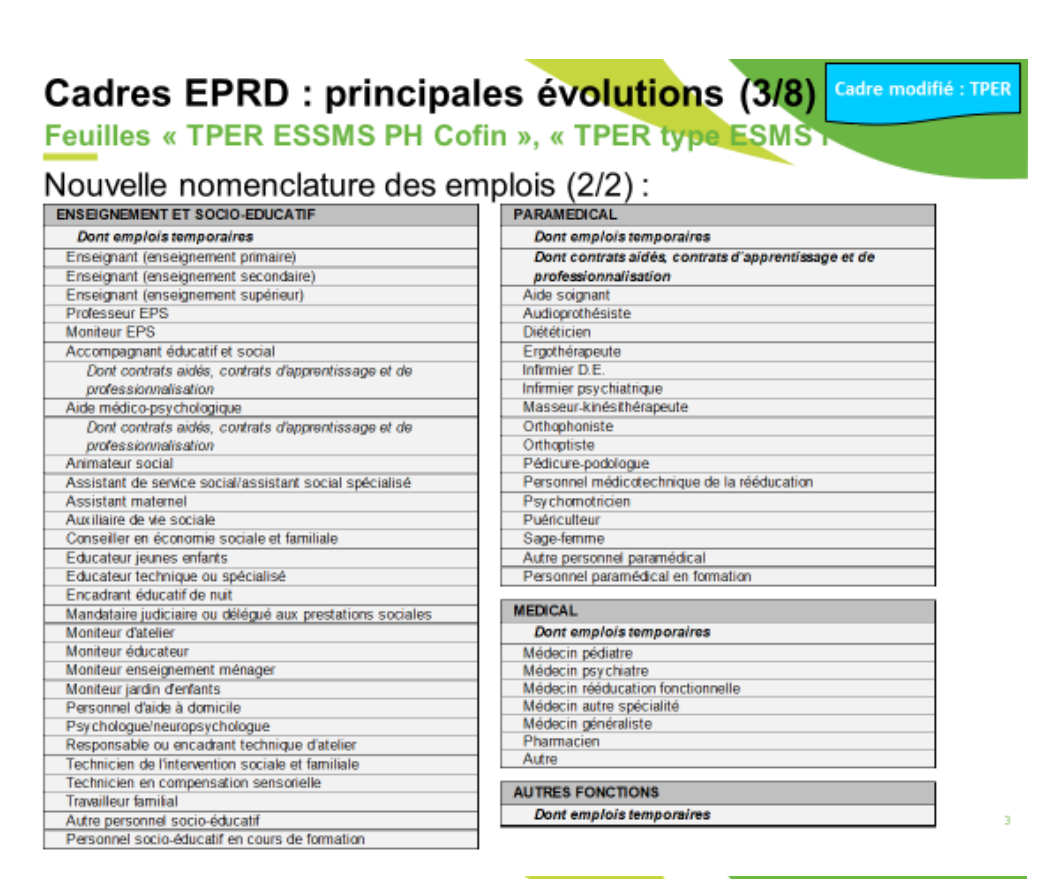

### Cadres EPRD : principales évolutions (4/8)

#### **Feuilles « TPER type EHPAD »**

Harmonisation et ajout de données complémentaires :

- $\Rightarrow$  **A** Ajout d'une colonne « Nombre d'ETP travaillés »
- $\Rightarrow$  **B** Calcul des clés de répartition réelles des ASH, AS, AMP et AES
- $\Rightarrow$  C Alignement de la présentation des AMP et AES dans le TPER sur celle du TER (suppression des macros d'ajout de lignes)

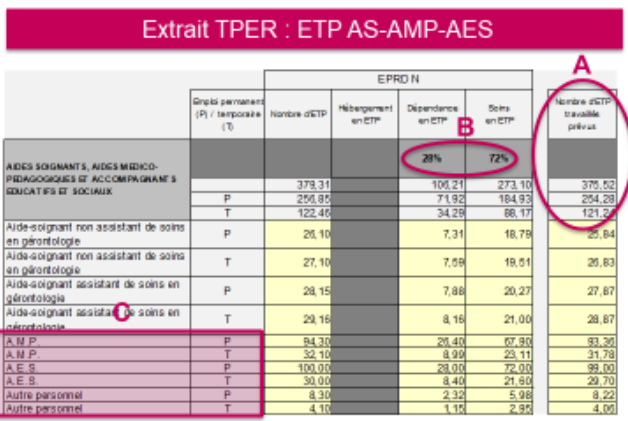

Cadre modifié : TPER

En l'absence de norme ni de doctrine officielle, les définitions proposées des ETP rémunérés/travaillés pour le remplissage des cadres EPRD/ERRD sont les suivantes :

- Les ETP rémunérés prennent en compte la quotité de travail, la durée de présence de l'agent sur la période de référence, toutes les situations de congés ou d'absences dès lors qu'elles sont rémunérées, le personnel de remplacement et la sur-rémunération des temps partiels dans le secteur public.
- Les ETP travaillés prennent en compte la quotité de travail, la durée de présence de l'agent sur la période de référence et toutes les situations de congés ou d'absences dès lors qu'elles sont rémunérées.

Selon ces définitions proposées, la différence entre ETP rémunérés/travaillés concerne donc le personnel de remplacement et la sur-rémunération des temps partiels dans le secteur public.

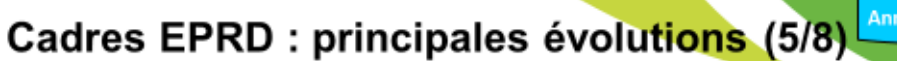

Cadre modifié **Annexes financière** 

Cadres modifiés EPRD complet, DM,

**TPER et RIA complet** 

### Feuille « EHPAD-AJ » de l'annexe financière

Suppression de l'onglet « EHPAD L.342-1 à 6 » suite à l'abrogation du modèle 5B :

- $\Rightarrow$  application d'un seul modèle à tous les EHPAD (= ancienne feuille «EHPAD-AJ\_TH-A » renommée)
- $\Rightarrow$  charges et produits à saisir par section, partie hébergement incluse, y compris les ESMS dont le tarif hébergement est « libre »

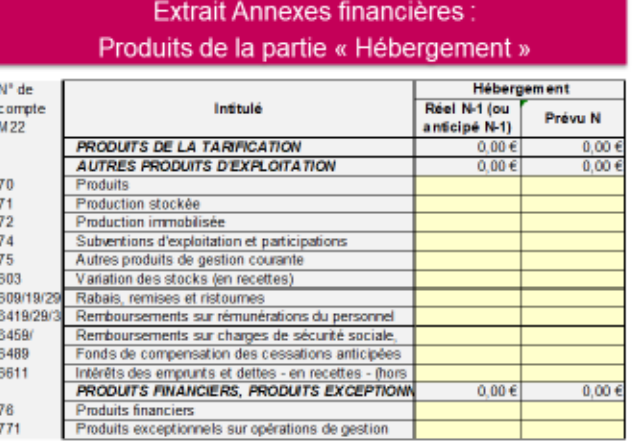

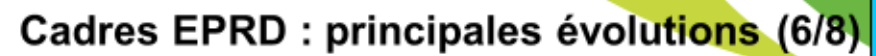

### **Nouvelles automatisations**

- EPRD complet, DM et RIA complet : saisie automatisée des financements stables du FRI (hors amort.) au PGFP
	- Méthodologie de calcul définie en concertation avec l'EHESP
	- Automatisation des données variabilisées N à N+6 sur la base des montants issus des CRP, CRP PGFP et PGFP

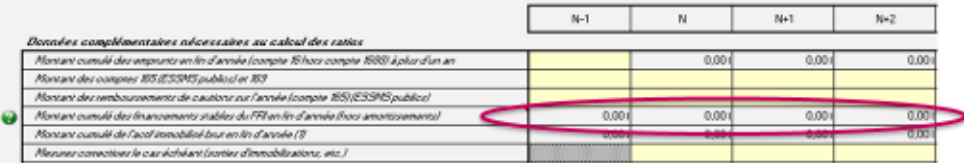

- DM : ratio de trésorerie du PGFP et feuille « Ratios financiers »
- Feuille « Charges soc. fisc. » du TPER : automatisation de la saisie des assiettes et taux des comptes 6311, 6451, 64511, 6452 et 64521

### Cadres EPRD : principales évolutions (7/8) PO et DM

Cadres modifiés :<br>EPRD/RIA complet,

Autres améliorations et actualisations (EPRD complet, **EPCP, RIA Complet et DM)** 

EPRD complet, RIA complet et DM : intégration d'une macro d'ajout de lignes pour détailler les charges c/61 et 62 du groupe III dans les CRP PGFP (saisie facultative et sans incidence sur les formules de calcul du fichier)

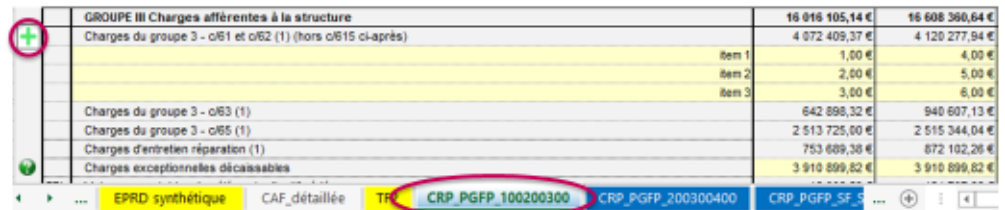

- EPRD complet : ouverture à la saisie des cellules relatives à la projection des charges non décaissables au PGFP (ligne 18)
- EPRD complet, EPCP, DM et RIA complet : code couleur pour mieux différencier les comptes de résultat et les onglets d'analyse globale (cf. exemple ci-dessus)

### Cadres EPRD : principales évolutions (8/8).

### Autres améliorations et actualisations

- EPCP : ajout des items « EAM » et « EANM » dans la liste des catégories d'ESMS de l'onglet « Page de garde »
- Feuilles « FAM-SAMSAH » du cadre Annexes financières : actualisation du libellé et des variables du compte lié au forfait de prise en charge des frais de transport en AJ (changement de numéro de compte)
- Actualisation des libellés, du LISEZ-MOI et des aides contextuelles (tous cadres)

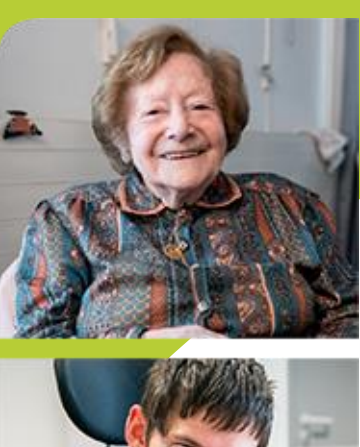

**www.cnsa.fr www.pour-les-personnes-agees.gouv.fr**

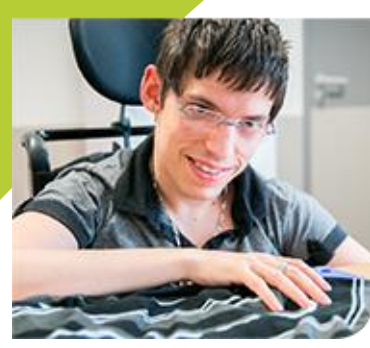

**CNSA** 66, avenue du Maine – 75682 Paris cedex 14 Tél. : 01 53 91 28 00 – contact@cnsa.fr

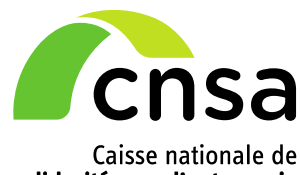

Caisse nationale de<br>solidarité pour l'autonomie